Scritto da Administrator Sabato 07 Marzo 2020 21:00

 In questi giorni capita di dover inviare agli studenti, tra i vari materiali di studio, anche video Youtube

 I problemi maggiori in questi casi sono essenzialmente due: la presenza di pubblicità e dei video correlati de controlativo de la controlativa de la controlativa de la controlativa de la controlativa de la controlativa de la controlativa de la controlativa de la controlativa de la controlativa de la controlativa adatti alla fascia d'età che ci interessa.

{loadposition user7}

.

 Esistono strumenti che consentono di... purificare i nostri video Youtube e quello che amio avviso resta il migliore (tra quelli gratuiti) è ViewPure.

 Il suo funzionamento e' semplicissimo: dalla home pagine trascinate il pulsante Purify sulla barra dei preferiti come nell'immagine sotto

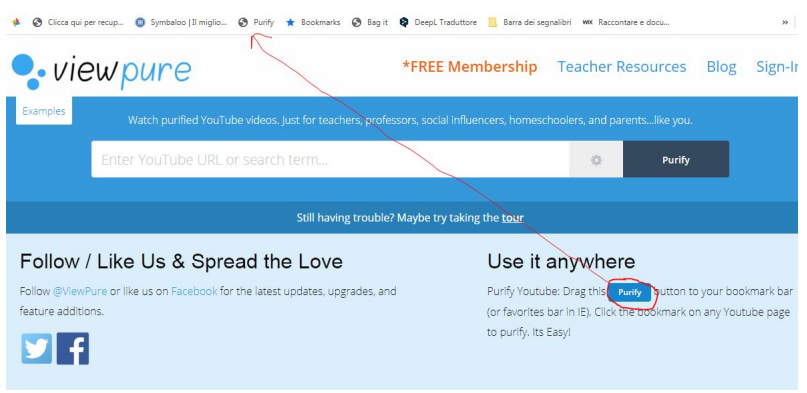

 Una volta posizionato il pulsante, basta entrare in Youtube, scegliere il video e cliccare su Purify per visualizzarlo senza disturbi, come in questo esempio: www.viewpure.com/puwyTDK xMB8 . A quel punto disporrete del link da inviare agli studenti per vedere il filmato senza disturbi.

 Oltre a questo, potrete anche tagliare il video, decidendo in che punto avviarlo e dove deve terminare.

 Potete usare viewpure senza registrarvi, ma creando un account potrete anche gestire lo strumento per incorporare il video in una pagina web e archiviare i vostri filmati... purificati.

Vai su viewpure

{jcomments on}

{loadposition user6}